# Acumatica

The Cloud ERP

# V310 Construction Project Management

Heba Atalla

Senior Business Analyst

#### **Timing and Agenda**

May 7, 2024 -10 AM -12 PM

Day 1

Lesson 1: Preparing WIP and Bonding Reports

Lesson 2: Configuring Two-Tier Change Management

Lesson 3: Tracking Cost Changes to Projects

Lesson 4: Tracking Cost and Revenue Changes to Projects

**Lesson 5: Preparing Cost Projections** 

May 8, 2024 -10 AM -12 PM

Day 2

Lesson 6: Tracking Compliance and Lien Waivers

Lesson 7: Using Project Issues and Change Requests

Lesson 8: Working with Requests for Information

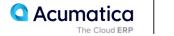

## **Timing and Agenda**

May 9, 2024 -10 AM -12 PM

Day 3

Lesson 9: Using Drawing Logs

Lesson 10: Working with Photo Logs

Lesson 11: Working with Daily Field Reports and Progress Worksheets

Lesson 12: Processing Submittals

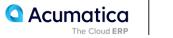

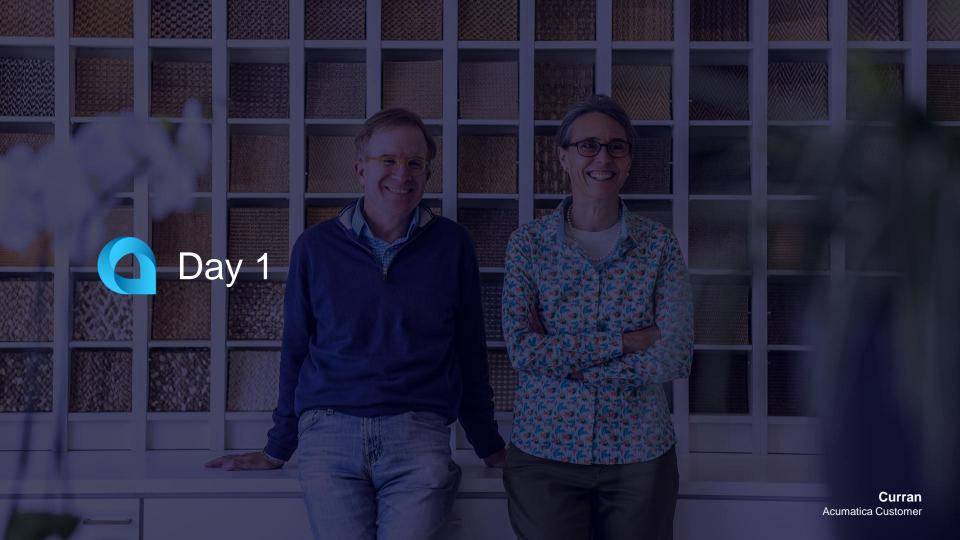

#### Lesson 1.1: Create a Batch

#### **Learning Objectives**

- Print and send substantiated billing reports, and understand what information is included in them
- Print and send American Institute of Architects (AIA) reports, and understand what information is included in them
- Print and send work-in-progress and bonding reports, and understand which information is included in them
- Review the project lifecycle and performance with the help of Acumatica ERP Construction Edition reports

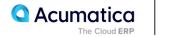

## **Construction Reports: To Prepare a Work-in-Progress Report**

#### Story

Suppose that the ToadGreen Building Group company is building a hotel for The Equity Group Investors, its customer, and is in the middle of the lifecycle of the construction project. The ToadGreen project estimator needs to track the progress of active project tasks, as well as their financial performance. The company uses the percentage-of-completion method for revenue recognition and includes the work-in-progress reports in the company's financial statements.

Acting as a project estimator, you will determine whether the project is overbilled or underbilled relative to its progress

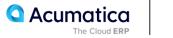

## Figure: Work-in-progress report for the project

## ToadGreen

|                                 |                   | _                   |              | Actual          |               |             |                 |                    |                    |              |                               |                               |
|---------------------------------|-------------------|---------------------|--------------|-----------------|---------------|-------------|-----------------|--------------------|--------------------|--------------|-------------------------------|-------------------------------|
| Projected Cost at<br>Completion | Est. Gross Profit | Est. Gross Profit % | Period Costs | Costs to Period | % Budget Used | % Completed | Period Billings | Billings to Period | Revenue Recognized | Gross Profit | Billings in Excess<br>of Cost | Cost in Excess of<br>Billings |
| 29,541,929.71                   | 10,173,527.29     | 25.62 %             | 7,568,171.52 | 7,650,371.52    | 25.62 %       | 25.62 %     | 0.00            | 0.00               | 10,174,467.05      | 2,606,295.53 | 0.00                          | 10,174,467.05                 |
| 29,541,929.71                   | 10,173,527.29     | 25.62 %             | 7,568,171.52 | 7,650,371.52    | 25.62 %       | 25.62 %     | 0.00            | 0.00               | 10,174,467.05      | 2,606,295.53 | 0.00                          | 10,174,467.05                 |

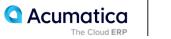

## **Construction Reports: To Prepare a Bonding Report**

#### Story

Suppose that to ensure profitability, a project estimator of the ToadGreen company wants to see how projects are progressing in May 2024, and which projects may need special attention.

Acting as a project estimator, you will prepare and review the construction bonding report for this purpose.

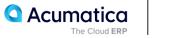

## **Figure: Construction bonding report for May**

| CONSTRUCTION BONDING REPORT                   |                                                     |                                           |                                |                   |                       |                       | 1                 | TL To                   | adCroo                         |                       |                  |                       |                       |                       |
|-----------------------------------------------|-----------------------------------------------------|-------------------------------------------|--------------------------------|-------------------|-----------------------|-----------------------|-------------------|-------------------------|--------------------------------|-----------------------|------------------|-----------------------|-----------------------|-----------------------|
| Company/Branch<br>Status<br>Actuals to Period | TOADGREEN<br>Active<br>05-2024                      | Exclude Projects (<br>Use Cost Projection | Completed Through Date         | -<br>No           |                       |                       |                   |                         | adGree                         | n                     |                  |                       |                       |                       |
| PROJECT                                       | DESCRIPTION                                         | PROJECT CURRENCY                          | CONTRACT AMOUNT                | % COMPLETE        | EARNED REVENUE        | BILLED TO DATE        | % BILLED          | OVER/UNDER<br>BILLED    | UNBILLED<br>CONTRACT AMOUNT    | COST TO DATE          | COST TO COMPLETE | COST AT COMPLETION    | PERIOD BILLINGS       | PERIOD COSTS          |
| HOTEL                                         | The Beach Hotel and Condominiums<br>(Warner Street) | USD                                       | 39,715,457.00                  | 43.05 %           | 17,099,417.42         | 22,667,202.71         | 57.07 %           | 5,567,785.29            | 17,048,254.29                  | 12,719,223.84         | 0.00             | 12,719,223.84         | 16,205,604.62         | 5,068,852.32          |
| HOTELCP                                       | The Beach Hotel and Condominiums<br>(Golden Street) | USD                                       | 39,715,457.00                  | 42.60 %           | 16,920,180.44         | 7,635,067.24          | 19.22 %           | (9,285,113.20)          | 32,080,389.76                  | 12,580,574.84         | 0.00             | 12,580,574.84         | 7,219,630.64          | 3,073,852.32          |
| HOTELR                                        | The Beach Hotel and Condominiums<br>(Parkways East) | USD                                       | 39,715,457.00                  | 43.08 %           | 17,108,349.05         | 0.00                  | 0.00 %            | (17,108,349.05)         | 39,715,457.00                  | 12,725,867.54         | 0.00             | 12,725,867.54         | 0.00                  | 3,073,852.32          |
| HOTELRT                                       | The Beach Hotel and Condominiums (Tyler<br>Avenue)  | USD                                       | 39,715,457.00                  | 42.22 %           | 16,768,646.64         | 7,635,067.24          | 19.22 %           | (9,133,579.40)          | 32,080,389.76                  | 12,467,905.69         | 0.00             | 12,467,905.69         | 7,219,630.64          | 1,785,852.32          |
| HOTELSM                                       | The Beach Hotel and Condominiums                    | USD                                       | 39,715,457.00                  | 42.79 %           | 16,994,264.91         | 12,807,479.84         | 32.25 %           | (4,186,785.07)          | 26,907,977.16                  | 12,641,007.24         | 0.00             | 12,641,007.24         | 2,000,919.63          | 3,213,352.32          |
| ITALIAN                                       | Italian restaurant (Market Street)                  | USD                                       | 2,186,984.80                   | 60.17 %           | 1,315,967.63          | 0.00                  | 0.00 %            | (1,315,967.63)          | 2,186,984.80                   | 1,014,388.84          | 0.00             | 1,014,388.84          | 0.00                  | 120,652.32            |
| ITALIAN2                                      | Italian restaurant (Denver Avenue)                  | USD                                       | 2,186,984.80                   | 22.17 %           | 484,794.67            | 0.00                  | 0.00 %            | (484,794.67)            | 2,186,984.80                   | 919,452.84            | 0.00             | 919,452.84            | 0.00                  | 15,852.32             |
| ITALIAN3                                      | Construction project (Italian Restaurant)           | USD<br>Totals:                            | 2,186,984.80<br>205,138,239.40 | 0.00 %<br>41.93 % | 0.00<br>86,691,620.77 | 0.00<br>50,744,817.03 | 0.00 %<br>24.74 % | 0.00<br>(35,946,803.74) | 2,186,984.80<br>154,393,422.37 | 0.00<br>65,068,420.83 | 0.00<br>0.00     | 0.00<br>65,068,420.83 | 0.00<br>32,645,785.53 | 0.00<br>16,352,266.24 |

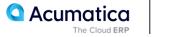

## Lesson 2: Configuring Two-Tier Change Management

#### **Learning Objectives**

- Configure a change order class that supports the two-tier change management
- Configure default markups
- Create a change request to update the project budget
- Create a change order based on the change request
- Process a change request with a cost change order
- Process a change request with a revenue change order
- Cancel a change request
- Close a change request

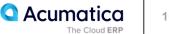

#### Processing a change request with cost and revenue part

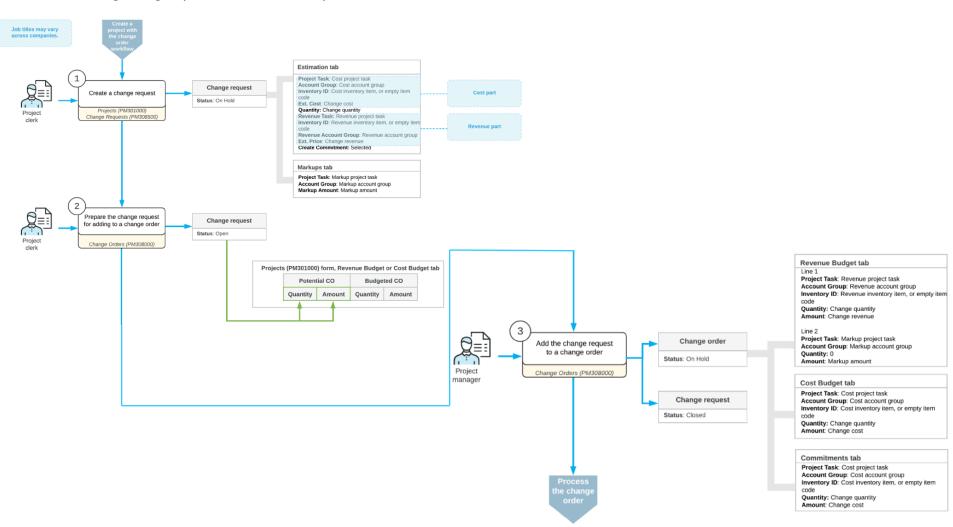

## **Two-Tier Change Management: Implementation Activity**

#### Story

Suppose that you, as the system administrator, need to configure two-tier change management so that the change requests to projects can be processed in the system. Also, you need to configure the following price markups to be applied to the new projects:

- A default price markup of 25% to be applied to each individual change made with a change request
- A markup of 8% of the total costs to be applied to an entire change request
- A markup of 4% of overhead to be applied to an entire change request
- A markup of 5% of all the previously charged markups to be applied to an entire change request
- A flat fee of \$100 per change request

You also need to configure an additional 10% markup to be automatically applied to the change request lines that relate to labor. Acting as the system administrator, you will perform these tasks.

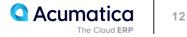

## **Two-Tier Change Management: To Configure Project Markups**

#### Story

Suppose that you, as the project manager need to configure the following price markups to be applied to change requests created for the ITALIAN project:

- A markup of 9% of the total costs to be applied to an entire change request
- A markup of 6% of overhead to be applied to an entire change request
- A markup of 7% of all the previously charged markups to be applied to an entire change request
- A flat fee of \$1250 per change request

Also, you need to associate these markups with the particular project task, account group, and cost code to track

them in the revenue budget of the project. Acting as the project manager, you will perform these tasks.

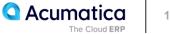

## Lesson 3: Tracking Cost Changes to Projects

This lesson explains how you can process cost changes for construction projects.

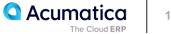

#### Story

Suppose that ToadGreen is a general contractor building an Italian restaurant for the Italian Company, its customer.

The ToadGreen project manager has created a project for the work to be performed, and the budget has been agreed upon with the customer. The construction work has been started. Further suppose that on March, 21, 2024, an on-site worker found out that the wet subfloor in the building needs to be dried, cleaned, and aired out, and this worker has notified the project manager about this.

After reviewing the damages, the project manager has decided to hire a subcontractor, Acme Doors & Glass, to perform this work. The subcontractor notifies the project manager that four working days are needed for completing the cleaning. The customer for which the project is being performed did not approved the changes because the damages were the workers' fault.

Acting as the project manager, you need to reflect the additional work in the cost project budget and cancel the changes in the revenue budget.

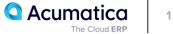

## Figure: Budgeted amounts updated after the release of the change order

| Project ID:<br>Customer: |           | LIAN - Italian restaur<br>COM - Italian Compa |                                         | Actual Inco<br>Actual Exp |             | 0.00                         |                      |                    |                       |                     |            |            |              |              |             |           |
|--------------------------|-----------|-----------------------------------------------|-----------------------------------------|---------------------------|-------------|------------------------------|----------------------|--------------------|-----------------------|---------------------|------------|------------|--------------|--------------|-------------|-----------|
| Template:                | CO        | NTM - Construction p                          | project (time and i 🧷                   | Margin:                   | -           | 1,030,241.16                 | %:                   | 0.00               |                       |                     |            |            |              |              |             |           |
| Description:             | Itali     | an restaurant (Marke                          | et Street)                              |                           |             |                              |                      |                    |                       |                     |            |            |              |              |             |           |
| SUMMARY TASKS            | REVENU    | E BUDGET CO                                   | ST BUDGET BALANCES COMMITMENT           | S INVOICES CHA            | NGE ORDERS  | CHANGE REQU                  | ESTS UNIO            | N LOCALS           | ACTIVITIES            | EMPLOYEES           | EQUIPMENT  | ADDRESSES  | DEFAULTS     | ATTRIBUTES   | S MAILING   | & PRINTIN |
|                          | neveno    |                                               |                                         | 0 11101020 0111           |             | on more near                 | 2010 0110            | 11 200,120         |                       | 201220              | E GOT MENT | 7.007.0020 | DEMOETO      |              | 5 10/42/110 | arran     |
| Project Task:            |           |                                               | P Group by Task                         |                           |             |                              |                      |                    |                       |                     |            |            |              |              |             |           |
| じ + × VIE                | W COMMITM | ENT DETAILS V                                 | /IEW TRANSACTIONS ⊣ 🗵 1                 |                           |             |                              |                      |                    |                       |                     |            |            |              |              | All Records |           |
| Project Task             | Cost      | *Account Group                                | Description                             | Original UOM              | Unit Rate   | <ul> <li>Original</li> </ul> | Revised              | Revised            | Original              | Original            | Actual     | Actual     | Potential CO | Potential CO | Budgeted    | Budg      |
|                          | Code      |                                               |                                         | Budgeted<br>Quantity      |             | Budgeted<br>Amount           | Budgeted<br>Quantity | Budgeted<br>Amount | Committed<br>Quantity | Committed<br>Amount | Quantity   | Amount     | Quantity     | Amount       | CO Quantity | CO An     |
| ❶ □ 01                   | 01-505    | TRAVEL                                        | Mobilization                            | 1.00 EA                   | 5,000.0000  | 5,000.00                     | 1.00                 | 5,000.00           | 0.00                  | 0.00                | 0.00       | 0.00       | 0.00         | 0.00         | 0.00        | (         |
| l D 01                   | 01-510    | MISC                                          | Telephone                               | 1.00 EA                   | 950.0000    | 950.00                       | 1.00                 | 950.00             | 0.00                  | 0.00                | 0.00       | 0.00       | 0.00         | 0.00         | 0.00        |           |
| 0 🗋 01                   | 01-600    | MISC                                          | Insurance                               | 1.00 EA                   | 7,500.0000  | 7,500.00                     | 1.00                 | 7,500.00           | 0.00                  | 0.00                | 0.00       | 77,256.96  | 0.00         | 0.00         | 0.00        |           |
|                          | 01-900    | LABOR                                         | Clean up                                | 1.00 EA                   | 10,000.0000 | 10,000.00                    | 2.00                 | 11,000.00          | 0.00                  | 0.00                | 0.00       | 0.00       | 0.00         | 0.00         | 1.00        | 1,00      |
| 0 🗋 02                   | 02-200    | SUBCON                                        | Site- Preparation                       | 0.00                      | 0.0000      | 0.00                         | 0.00                 | 0.00               | 0.00                  | 35,000.00           | 0.00       | 35,000.00  | 0.00         | 0.00         | 0.00        |           |
| 0 🗋 02                   | 02-310    | SUBCON                                        | Earthwork- Cut and Fill                 | 0.00                      | 0.0000      | 0.00                         | 0.00                 | 0.00               | 0.00                  | 16,315.00           | 0.00       | 16,315.00  | 0.00         | 0.00         | 0.00        | (         |
| l D 03                   | 03-100    | MATERIAL                                      | Concrete- Forming                       | 1,500.00 EA               | 2.0000      | 3,000.00                     | 1,500.00             | 3,000.00           | 0.00                  | 0.00                | 0.00       | 0.00       | 0.00         | 0.00         | 0.00        |           |
| l D 03                   | 03-100    | SUBCON                                        | Concrete- Forming                       | 30.00 EA                  | 40.0000     | 1,200.00                     | 30.00                | 1,200.00           | 1.00                  | 20,000.00           | 1.00       | 20,000.00  | 0.00         | 0.00         | 0.00        |           |
| 0 🗋 03                   | 03-200    | MATERIAL                                      | Concrete- Reinforcing                   | 7,000.00 EA               | 2.5000      | 17,500.00                    | 7,000.00             | 17,500.00          | 0.00                  | 0.00                | 0.00       | 0.00       | 0.00         | 0.00         | 0.00        | (         |
| 0 🗋 03                   | 03-200    | SUBCON                                        | Concrete- Reinforcing                   | 50.00 EA                  | 75.0000     | 3,750.00                     | 50.00                | 3,750.00           | 0.00                  | 0.00                | 0.00       | 0.00       | 0.00         | 0.00         | 0.00        |           |
| 0 🗋 03                   | 03-300    | MATERIAL                                      | Concrete- CIP Slab                      | 775.00 EA                 | 100.0000    | 77,500.00                    | 775.00               | 77,500.00          | 0.00                  | 0.00                | 0.00       | 0.00       | 0.00         | 0.00         | 0.00        |           |
| l D 03                   | 03-300    | SUBCON                                        | Concrete- CIP Slab                      | 40.00 EA                  | 50.0000     | 2,000.00                     | 40.00                | 2,000.00           | 0.00                  | 0.00                | 0.00       | 0.00       | 0.00         | 0.00         | 0.00        |           |
| l D 03                   | 03-304    | SUBCON                                        | Concrete- Column Footings and Pile Caps | 0.00                      | 0.0000      | 0.00                         | 0.00                 | 0.00               | 0.00                  | 40,800.00           | 0.00       | 40,800.00  | 0.00         | 0.00         | 0.00        |           |
| l D 03                   | 03-309    | SUBCON                                        | Concrete- Stairs                        | 0.00                      | 0.0000      | 0.00                         | 0.00                 | 0.00               | 0.00                  | 19,000.00           | 0.00       | 19,000.00  | 0.00         | 0.00         | 0.00        |           |
| 0 □ 03                   | 03-350    | MATERIAL                                      | Concrete- Finishes                      | 7,000.00 EA               | 1.2000      | 8,400.00                     | 7,000.00             | 8,400.00           | 0.00                  | 0.00                | 0.00       | 0.00       | 0.00         | 0.00         | 0.00        |           |
|                          | 03-350    | SUBCON                                        | Concrete- Finishes                      | 16.00 EA                  | 40.0000     | 640.00                       |                      |                    |                       |                     |            | 0.00       | 0.00         | 0.00         | 0.00        | _         |

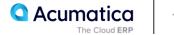

## Lesson 4: Tracking Cost and Revenue Changes to Projects

This lesson explains how you can process cost and revenue changes for construction projects.

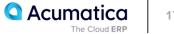

#### Story

Suppose that ToadGreen Building Group is a general contractor building an Italian restaurant for the Italian Company customer. The ToadGreen project accountant has created a project for the work to be performed and the budget has been agreed upon with the customer. The construction work has been started.

Then suppose that on April, 15, 2024, a worker of a subcontractor, Acme Doors & Glass, arrived at the construction site to perform cleaning work. The worker found out that the French-style window specified in the plans does not fit the framed opening and notified the ToadGreen project manager about this. The project manager has estimated that five days will be needed to fix this issue, and this will cost \$3,500. Also, the ToadGreen manager has decided to add an extra markup in the amount of \$1,450 for the work to be performed.

Acting as the project manager, you need to agree upon the cost budget with the engineer and the revenue budget with the customer. For this purpose, you will prepare a change request with the related project issue, and then process the cost change order along with the related commitments to make changes to the project cost budget.

After the work is finished in June, you will process the revenue change order to record the revenue.

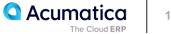

## Figure: The updated potential amount and quantity in the project

| Projects<br>ITALIAN - Italian restaurar<br>ら こ ゆ +                                        | nt (Market Street)<br>₪ I< < 2                                                   |                                       | PROJECT BILL                     | ING ····                                      |                                       |                                 |                               |                                   |                                 |                    |                  |                          |                          |
|-------------------------------------------------------------------------------------------|----------------------------------------------------------------------------------|---------------------------------------|----------------------------------|-----------------------------------------------|---------------------------------------|---------------------------------|-------------------------------|-----------------------------------|---------------------------------|--------------------|------------------|--------------------------|--------------------------|
| * Project ID:<br>Customer:<br>Template:                                                   | ITALIAN - Italian restaura<br>ITACOM - Italian Compar<br>CONTM - Construction pr | ny D D<br>roject (time and I D        |                                  | Actual Income:<br>Actual Expenses:<br>Margin: | 0.00<br>1,030,241.16<br>-1,030,241.16 | %:                              | 0.00                          |                                   |                                 |                    |                  |                          |                          |
| Description:     SUMMARY TASKS REV     Project Task:                                      | Italian restaurant (Market                                                       | STREET BALANCES COMMITMENT            | TS INVOICE                       | S CHANGE ORDERS                               | CHANGE REQUES                         | TS UNIO                         | N LOCALS                      | ACTIVITIES                        | EMPLOYEES                       | EQUIPMENT          | ADDRESSES        | DEFAULTS                 | ATTRIBUTES               |
| C     +     X     VIEW COMI       ≅     □     * Project Task     Cost       Code     Code | * Account Group                                                                  | EW TRANSACTIONS HI 🗹 1                | Original<br>Budgeted<br>Quantity | UOM Unit Rate                                 | Original<br>Budgeted<br>Amount        | Revised<br>Budgeted<br>Quantity | Revised<br>Budgeted<br>Amount | Original<br>Committed<br>Quantity | Original<br>Committed<br>Amount | Actual<br>Quantity | Actual<br>Amount | Potential CO<br>Quantity | Potential CO<br>Amount ( |
| 0 08 08-1                                                                                 |                                                                                  | Doors- Exterior                       | 8.00                             |                                               | 8,000.00                              | 8.00                            | 8,000.00                      | 0.00                              | 0.00                            | 0.00               | 0.00             | 0.00                     | 0.00                     |
| 0 08 08-1                                                                                 |                                                                                  | Doors- Exterior                       | 28.00                            |                                               | 1,400.00                              | 28.00                           | 1,400.00                      | 0.00                              | 0.00                            | 0.00               | 0.00             | 20.00                    | 1,040.00                 |
| 0         □         08         08-2           0         □         08         08-2         |                                                                                  | Doors- Interior                       | 9.00                             |                                               | 6,750.00                              | 9.00                            | 6,750.00                      | 0.00                              | 0.00                            | 0.00               | 0.00             | 0.00                     | 0.00                     |
| 0         0.8         08-2           0         0.8         0.8-4                          |                                                                                  | Doors- Interior<br>Doors- Overhead    | 30.00                            |                                               | 1,500.00                              | 30.00                           | 1,500.00                      | 0.00                              | 0.00                            | 0.00               | 0.00             | 0.00                     | 0.00                     |
| © □ 08 08-4                                                                               |                                                                                  | Doors- Overhead                       | 16.00                            |                                               | 800.00                                | 16.00                           | 800.00                        | 0.00                              | 0.00                            | 0.00               | 0.00             | 0.00                     | 0.00                     |
| 0 0 08 08-5                                                                               |                                                                                  | Windows- Wood                         | 30.00                            |                                               | 15,750.00                             | 30.00                           | 15,750.00                     | 0.00                              | 0.00                            | 0.00               | 0.00             | 0.00                     | 0.00                     |
| 0 08 08-5                                                                                 |                                                                                  | Windows- Wood                         | 90.00                            | EA 50.0000                                    | 4,500.00                              | 90.00                           | 4,500.00                      | 0.00                              | 0.00                            | 0.00               | 0.00             | 17.00                    | 850.00                   |
| 0 0 08 08-8                                                                               | 300 MATERIAL                                                                     | Entrances, Storefronts, Curtain Walls | 1.00                             | EA 24,500.0000                                | 24,500.00                             | 1.00                            | 24,500.00                     | 0.00                              | 0.00                            | 0.00               | 0.00             | 0.00                     | 0.00                     |
| 0 08 08-6                                                                                 | SUBCON                                                                           | Entrances, Storefronts, Curtain Walls | 80.00                            | EA 100.0000                                   | 8,000.00                              | 80.00                           | 8,000.00                      | 0.00                              | 0.00                            | 0.00               | 0.00             | 0.00                     | 0.00                     |

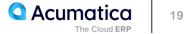

## **Lesson 5: Preparing Cost Projections**

#### Learning Objectives

- Configure a cost projection class
- Create a cost projection for a project
- Create a new revision of a cost projection
- Estimate the costs of a project at a different level of detail
- Review the projected costs in a project budget

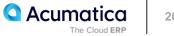

### **Project Cost Projections: To Create a Cost Projection Class**

#### Story

Suppose that you are the construction project manager of the ToadGreen Building Group company, and you need to create a cost projection class to be used for estimating the costs of a project. The cost projection class must provide the ability to estimate the costs at the task, item, and account group level of detail.

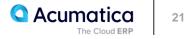

## **Project Cost Projections: Process Activity**

#### Story

Suppose that the ToadGreen company is building an Italian restaurant for the Italian Company, its customer, and is in the middle of the lifecycle of the construction project. The project manager analyzes the current project state and notices the following:

• For the purchases of concrete and on-site work for the project, \$6,200 has to be spent; after that, the work will be finished, and the corresponding project tasks will be considered as completed.

• For the masonry work, \$26,650 has to be spent to complete the on-site work. The project manager wants to know the exact details of the costs to be incurred for the completion of the task.

In response to the project manager's request the ToadGreen project estimator needs to analyze the current state of the project and estimate how the planned expenses will affect the project budget. Then the project estimator should prepare a construction bonding report with the projected amounts related to masonry work.

Acting as the project estimator, you will prepare a cost projection revision for the project.

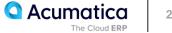

## Figure: The prepared cost projection revision

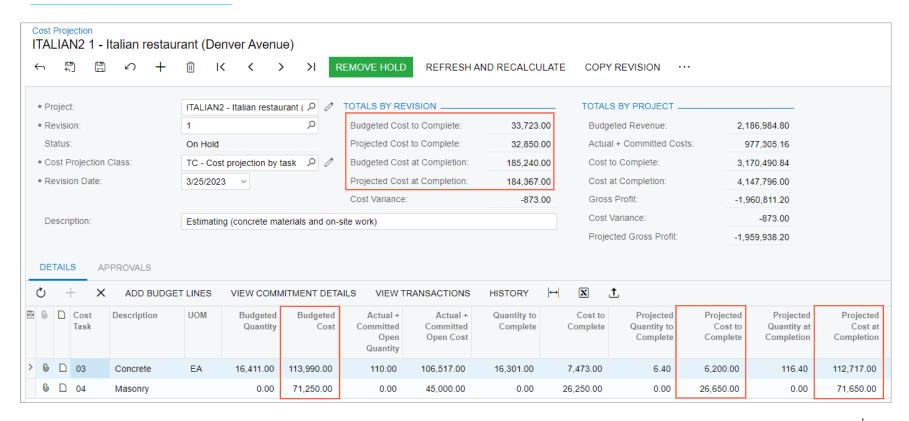

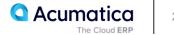

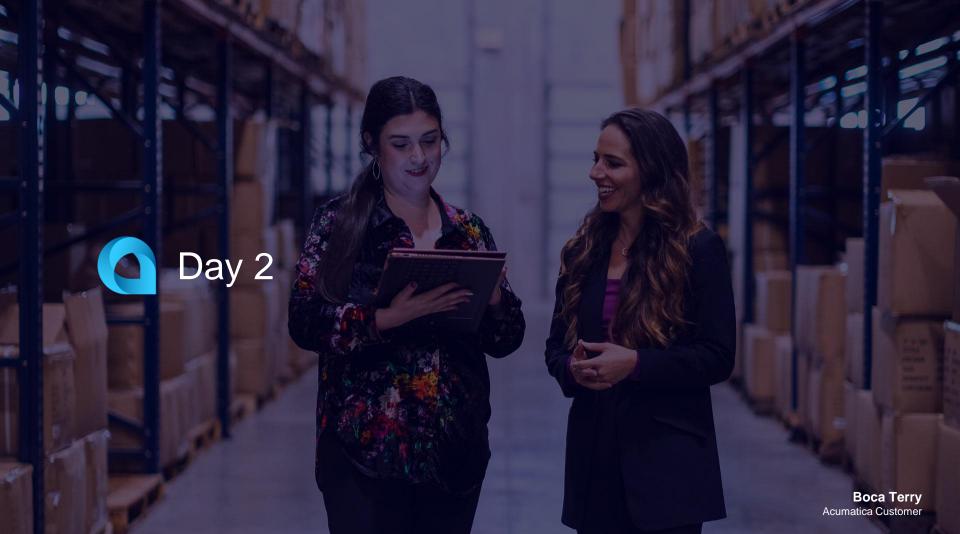

## **Lesson 6: Tracking Compliance and Lien Waivers**

#### **Learning Objectives**

- Configure categories and statuses for compliance documents
- Enter compliance documents for a vendor
- Track expired compliance documents

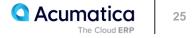

#### **Compliance Documents: To Configure Attributes for Compliance Documents**

#### Story

Suppose that the ToadGreen company needs to keep track of the insurance documents and certificates in the system. Acting as a ToadGreen system administrator, you need to specify the values for the custom attributes of the Insurance, Certificate, and Status compliance type, so that users can specify their values for the compliance documents.

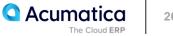

## **Compliance Documents: To Track Compliance Documents for a Vendor**

#### Story

Suppose that the Standard Hardware Company vendor has provided the ToadGreen company with its OSHA certificate and its general liability insurance. Acting as a construction project manager, you need to enter this information in the system.

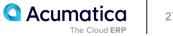

#### **Lien Waivers: General Information**

#### **Learning Objectives**

- Configure the automatic generation of conditional lien waivers
- Configure the automatic generation of unconditional lien waivers
- Specify actions to be performed for outstanding lien waivers
- Manually add a lien waiver for a document
- Mark a lien waiver as the final one
- Print and email lien waivers

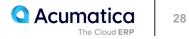

## Lien Waivers: To Configure Automatic Generation of Lien Waivers

#### Story

Suppose that the ToadGreen company requires conditional lien waivers to be automatically generated when payments of an amount greater than \$2000 are submitted. Acting as a system administrator, you need to configure the mailing and automatic generation of lien waivers. Then you need to configure the automatic generation of lien waivers for a particular vendor.

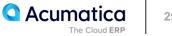

## Lien Waivers: To Process an AP Document with Lien Waivers

#### Story

Suppose that the ToadGreen company needs to pay a bill to a subcontractor, the Architectural Design Company.

Acting as a project manager, you need to enter a subcontract, create and pay the bill in the system, and make sure that the related lien waiver has been generated and sent to the subcontractor.

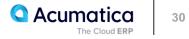

## Figure: The lien waiver generated for the payment

| Checks and Payments<br>Payment 000029 - Architectural Design Com                                                                                                    | npany                                                                 |                                                               |
|----------------------------------------------------------------------------------------------------|-----------------------------------------------------------------------|---------------------------------------------------------------|
| ← □ □ · · K                                                                                                    | ✓ > > HOLD PRINT/PROCESS ····                                         |                                                               |
| Type: Payment Vendor:                                                                                                    | ARCHCO - Architectural Design Company 🧷 Payment Amount:               | 50,000.00                                                     |
| Reference Nbr.: 000029 , A * Location:                                                                                                    | MAIN - Primary Location $\ensuremath{\mathcal{P}}$ Unapplied Balance: | 0.00                                                          |
| Status: Pending Print Joint Payee N                                                                                                    | Application Amount:                                                   | 50,000.00                                                     |
| * Application Date: 2/15/2024 🗎 * Payment Meth                                                                                                    | CHECK $\mathcal{P}$ Finance Charges:                                  | 0.00                                                          |
| * Application Pe 02-2024 , A * Cash Account:                                                                                                    | 10200TG - ToadGreen Checking Acco $~\mathcal{P}$                      |                                                               |
| Payment Ref.: Description:                                                                                                    | Purchase of concrete for the Hotel project                            |                                                               |
| DOCUMENTS TO APPLY     APPLICATION HISTORY       C + X     LINE DETAILS     SET AS FINAL                                                                                                    | FINANCIAL REMITTANCE CHARGES COMPLIANCE                               |                                                               |
| Image: State of the state of the state o |                                                                       | eated Sent Project Cost Cost Customer<br>matic Date Task Code |
| > 0 D Lien Waiver 2/15/2024                                                                                                    |                                                                       | ☑ <u>HOTEL</u> <u>02</u> <u>02-000</u> <u>EQUGRP</u>          |

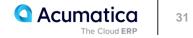

## **Lesson 7: Using Project Issues and Change Requests**

#### Learning Objectives

- Configure project management classes that may be used to ease the creation of project issues
- Define project issue types
- Report project issues
- Convert project issues to change requests
- Convert project issues to requests for information
- Mass-assign project issues to owners

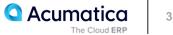

## **Project Issues: Implementation Activity**

#### Story

Suppose that you, a system administrator of a construction company, ToadGreen Building Group, need to define the types of project issues for the company. You need to track design issues, violations of safety regulations, and problems with equipment, materials, or people. You also need to configure a project management class that is going to be used for creating project issues so that the due date for resolving a newly created project issue will be set to seven days by default.

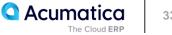

## **Project Issues: To Create a Change Request from a Project Issue**

#### Story

Suppose that on 3/21/2024, a design issue has occurred on the construction site of the Beach Hotel and Condominiums project that the ToadGreen company is working on: A subcontractor put a hole in a wall when stacking materials. The project engineer has reported that one day is necessary to fix the issue, and it will cost \$2000.

Acting as a ToadGreen construction project manager, you need to create the project issue in the system, and then convert it to a change request.

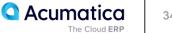

## Figure: Project issue that has been converted to a change request

| S S 4             | û û ~ K <                          | >   | >I REOF      | PEN PRINT PRO   | DJECT ISSUE |                         |                 |
|-------------------|------------------------------------|-----|--------------|-----------------|-------------|-------------------------|-----------------|
| Summary:          | Hole in the wall needs to be patch | hed |              |                 |             |                         |                 |
| Project Issue ID: | IS-000002 ,0                       |     | Priority:    | Medium          |             | Project Issue Type:     | Accident        |
| Project:          | HOTEL - The Beach Hotel and C      |     | Status:      | Converted to CR |             |                         | Schedule Impact |
| Project Task:     |                                    |     | Created On:  | 3/21/2024       | 9:00 AM     | Schedule Impact (days): | 1               |
| Class ID:         | FIELD - Field reports and project  | 0   | Created By:  | Ellen Watson    |             |                         | Cost Impact     |
| Related Entity:   | Q,                                 | 0   | Owner:       | Ellen Watson    |             | Cost Impact:            | 2,000.00        |
| Converted To:     | 000003                             |     | Workgroup:   |                 |             |                         |                 |
| Due Date:         | 3/28/2024                          |     | Resolved On: |                 |             |                         |                 |
| DETAILS ACTIVITIE | ES ATTRIBUTES DRAWI                | NGS |              |                 |             |                         |                 |

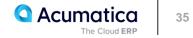

## **Lesson 8: Working with Requests for Information**

#### Learning Objectives

- Create and process a new request for information
- Create a new request for information that relates to another request for information
- Create a change request from a request for information

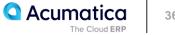

### **Requests for Information: To Process an Outgoing Request for Information**

#### Story

Suppose that the ToadGreen company is building a hotel for the Equity Group Investors customer. Then suppose that the customer has requested a specification for the hotel roofing. In order to provide this specification, the ToadGreen project engineer (Ricky Thompson) needs to request these specifications from Balaji Rajan, an engineer of the subcontractor company that performs this part of the work for the project.

Acting as the ToadGreen project engineer, you need to create an incoming request for information from the subcontractor, and then create the related outgoing request for information for an external engineer who can provide the requested specifications. After the specifications are received, you send them to a project engineer for review.

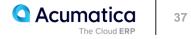

## **Figure: Outgoing request for information**

| ς [] [] ν                                                                                                    | + 🔟            | Ô∙ K                  | <  | >        | ы        | EMAIL | PRINT      |          |   |  |
|----------------------------------------------------------------------------------------------------|----------------|-----------------------|----|----------|----------|-------|------------|----------|---|--|
| Project:                                                                                                    | HOTEL - The E  | Beach Hotel an 🔎      |    | * RFI ID |          |       | RF-000002  | 2        | Q |  |
| Project Task:                                                                                                    |                | Q                     |    | * Creati | on Date: |       | 2/15/2024  | Ö        |   |  |
| Business Account:                                                                                                    |                | Q                     |    | Create   | ed By:   |       | Jerry Wagi | ner      |   |  |
| Contact:                                                                                                    | Balaji Rajan   | Q                     |    | Owner    | -        |       | Ricky Thor | npson    | Q |  |
| Class ID:                                                                                                    | DOCRFI - Con   | struction RFI d 🔎     | Ø  | Answe    | er Due D | ate:  | 2/17/2024  |          | Ö |  |
| Summary:                                                                                                    | Need specifica | itions on hotel roofi | ng |          |          |       |            |          |   |  |
|                                                                                                    | Incoming       |                       |    | Workg    | roup:    |       |            |          | Q |  |
| Link to Incoming RFI:                                                                                                    | RF-000001      |                       |    |          |          |       | Schedule   | e Impact |   |  |
| Status:                                                                                                    | New            |                       |    |          |          |       | Cost Imp   | act      |   |  |
| Reason:                                                                                                    | N/A            |                       |    |          |          |       | 🗹 Design C | hange    |   |  |
| Priority:                                                                                                    | High           | Q                     |    |          |          |       |            |          |   |  |
| Documentation Link:                                                                                                    |                |                       |    |          |          |       |            |          |   |  |
| Specification Section:                                                                                                    |                |                       |    |          |          |       |            |          |   |  |
| Converted From:                                                                                                    |                |                       |    | Conve    | rted To: |       |            |          |   |  |
| DETAILS ATTRIBUTES ACTIVITIES RELATIONS DRAWINGS<br>Question<br>VISUAL $\cdot \circ \circ$ $\circ$ Paragraph $\cdot B$ $I$ $U \cdot A \cdot \circ \cdot = \cdot = \cdot = \cdot = \cdot = \cdot \circ \circ \cdot \circ \circ \circ \circ$ |                |                       |    |          |          |       |            |          |   |  |

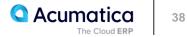

Requests for Information: To Create a Request for Information from a Project Issue

#### Story

Suppose that a design issue has been discovered on the construction site of the Beach Hotel and Condominiums, a project that the ToadGreen company is working on: Because of the unstable terrain, the paving should be placed differently. The engineer has reported that the issue will take three days to be resolved and it will cost \$60,000.

Acting as a construction foreman, you need to enter the project issue in the system, and then you need to clarify which paving material needs to be used by processing a request for information for the project issue.

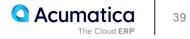

## Figure: Request for information created based on the project issue

| Request for Information<br>RF-000003 - The Be       | each Hotel and Condomir                                | niums    | s <mark>(W</mark> arner Str | reet)        |                 |     |           |        |
|-----------------------------------------------------|--------------------------------------------------------|----------|-----------------------------|--------------|-----------------|-----|-----------|--------|
| < ⊂ □ □ ∽                                           | + 🗓 🗘 🗸 K                                              | <        | > >                         | EMAIL        | PRINT ··        |     |           |        |
| * Project:                                          | HOTEL - The Beach Hotel an $ \mathcal{P} $             |          | * RFI ID:                   |              | RF-000003       |     | Q         |        |
| Project Task:                                       | Q                                                      |          | * Creation Date:            |              | 2/15/2024 📋     |     |           |        |
| Business Account:                                   | SUNTECH - Suntech Concret $P$                          |          | Created By:                 |              | Ernest P. Smith |     |           |        |
| * Contact:                                          | Ally Ralts O                                           |          | Owner:                      |              | Ricky Thompson  | n   | Q         |        |
| * Class ID:                                         | DOCRFI - Construction RFI d $ \mathcal{P}$             | 0        | Answer Due Da               | ite:         | 2/17/2024       |     | $\square$ |        |
| * Summary:                                          | Paving should be replaced                              |          |                             |              |                 |     |           |        |
|                                                     |                                                        |          | Workgroup:                  |              |                 |     | Q         |        |
| Status:                                             | New                                                    |          |                             |              | Schedule Imp    | act |           |        |
| Reason:                                             | N/A                                                    |          | Schedule Impac              | ct (days):   | 3               |     |           |        |
| Priority:                                           | Medium ${\cal P}$                                      |          |                             |              | Cost Impact     |     |           |        |
| Documentation Link:                                 |                                                        |          | Cost Impact:                |              | 60,000.00       |     |           |        |
| Specification Section:                              |                                                        |          |                             |              | Design Chang    | e   |           |        |
| Converted From:                                     | <u>IS-000003</u>                                       | 1        | Converted To:               |              |                 |     |           |        |
| DETAILS ATTRIBUT                                    | ES ACTIVITIES RELATIO                                  | ONS      | DRAWINGS                    |              |                 |     |           |        |
| Question<br>VISUAL - M                              | ▶ Paragraph ▼ <b>B</b> I                               | U        | • <u>A</u> • <i>O</i>       | • =          | • <u>1</u> = := | ē E | Q         | INSERT |
| Due to unstable terrain,<br>What paving material sh | the paving needs to be laid differen<br>would be used? | itly. Re | efer to the updated         | l site plan. |                 |     |           |        |

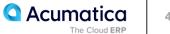

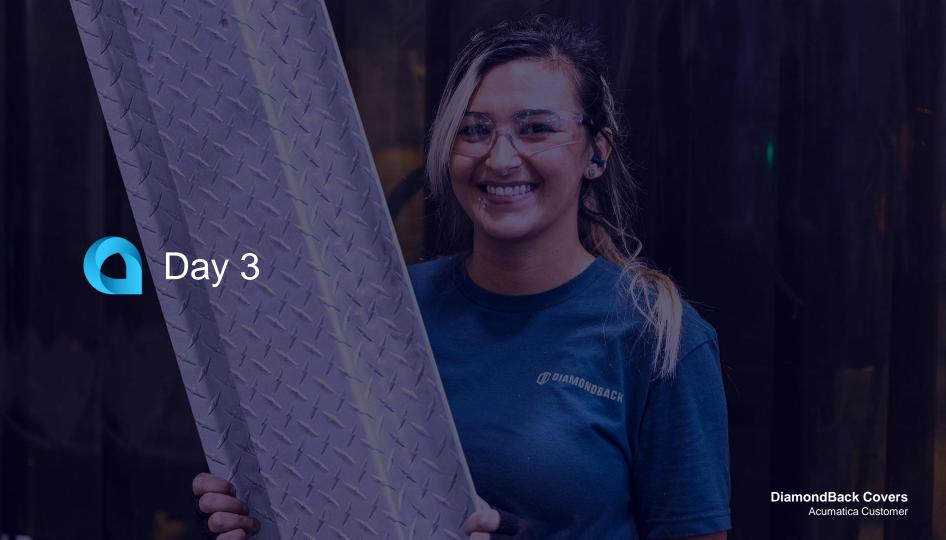

## Lesson 9: Using Drawing Logs

#### Learning Objectives

In this lesson, you will learn how to do the following:

- Configure drawing logs and set up disciplines and statuses
- Create drawing logs
- Upload and download images linked to drawing logs
- Link requests for information and project issues to existing drawing logs
- Email drawings and requests for information
- Create revisions of drawing logs

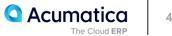

## **Drawing Logs: Implementation Activity**

#### Story

Suppose that the ToadGreen company needs to maintain drawing logs in the system and track their statuses.

Acting as a system administrator, you need to perform the necessary configuration in the system.

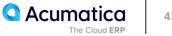

### **Drawing Logs: Process Activity**

#### Story

Suppose that the ToadGreen architect has prepared a floor plan blueprint for the Beach Hotel and Condominiums, the project that the ToadGreen company is working on. Then the architect has submitted a request for information about the plan of the first floor to make sure that the current location of the storage room (next to the service elevator) is correct. Based on the submitted request for information of the blueprint should be created and linked to the original drawing, and the original blueprint must be marked as obsolete.

Acting as the architect, you will process all required documents in the system with the assumption that these changes will not affect the schedule, cost, and design.

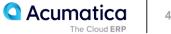

# Figure: The new revision of the drawing log

| Drawing Log<br>DL-000004 - The Beach Hotel and Condominiums (Warner Street) |                                  |                    |  |  |  |  |  |  |  |  |
|-----------------------------------------------------------------------------|----------------------------------|--------------------|--|--|--|--|--|--|--|--|
| ∽ ฺ □ ∽ + □ ĵ • K                                                           | X > > EXPORT DRAWING LOG EMAIL C | REATE REVISION     |  |  |  |  |  |  |  |  |
| * Drawing Log ID: DL-000004 ,P                                              | Drawing Number: 1                |                    |  |  |  |  |  |  |  |  |
| Project: HOTEL - The Beach Hotel and C                                      | * Revision: 1                    |                    |  |  |  |  |  |  |  |  |
| Project Task:                                                               | * Drawing Date: 3/15/2024        |                    |  |  |  |  |  |  |  |  |
| Discipline: Architectural                                                   | Received Date: 3/15/2024         |                    |  |  |  |  |  |  |  |  |
| Owner: Ellen Watson ${\cal P}$                                              | * Status: Active ,0              |                    |  |  |  |  |  |  |  |  |
|                                                                             | Current                          |                    |  |  |  |  |  |  |  |  |
| * Title: Floor plan                                                         |                                  |                    |  |  |  |  |  |  |  |  |
| Description: Revised floor plan blueprint                                   |                                  |                    |  |  |  |  |  |  |  |  |
| Sketch:                                                                     |                                  |                    |  |  |  |  |  |  |  |  |
| Original Drawing: <u>DL-000003</u>                                          |                                  |                    |  |  |  |  |  |  |  |  |
| DRAWINGS ATTRIBUTES ACTIVITIES REVISIONS RELATIONS                          |                                  |                    |  |  |  |  |  |  |  |  |
| File Name                                                                   | Comment                          | Current Created By |  |  |  |  |  |  |  |  |
| Floor_Plan_Revision_2.jpg                                                   |                                  | Richard Smith      |  |  |  |  |  |  |  |  |

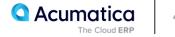

## Lesson 10: Working with Photo Logs

#### Learning Objectives

In this lesson, you will learn how to do the following:

- Create a photo log
- Upload photos to a photo log
- Update a photo that has been uploaded to a photo log
- Download a ZIP archive with all the photos and files of a photo log
- Send an email with all the photos and files of a photo log

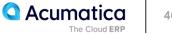

## **Photo Logs: Implementation Activity**

#### Story

Suppose that the ToadGreen company needs to keep photo logs in the system. Acting as a system administrator, you need to define the statuses to be used for photo logs.

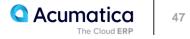

### **Photo Logs: Process Activity**

#### Story

Suppose that on February 15, 2024, the construction foreman has inspected the project site and taken progress photos. Acting as the construction foreman, you will create a photo log for the particular project and project task and upload the photos to this photo log. Then you will send the photos to the responsible person.

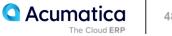

## Figure: Photo log with uploaded photos

|                                              | - The Beach Hotel and Cond               |           | arner Street)<br>> >I ···· |                        |                                  |                        |                          |
|----------------------------------------------|------------------------------------------|-----------|----------------------------|------------------------|----------------------------------|------------------------|--------------------------|
| Photo Log ID:                                | PL-000001                                | * Status: | In Progress                |                        | Created By: epsm                 | nith - Ernest P. Smith |                          |
| * Date:                                      | 3/15/2024                                |           |                            |                        |                                  |                        |                          |
| * Project:                                   | HOTEL - The Beach Hotel an $\mathcal{P}$ |           |                            |                        |                                  |                        |                          |
| Project Task:                                | 02 - SITEWORK D                          |           |                            |                        |                                  |                        |                          |
| Description:                                 | Problem with the drainage system         |           |                            |                        |                                  |                        |                          |
| PHOTOS                                       | ACTIVITIES                               |           |                            |                        |                                  |                        |                          |
|                                              |                                          | Drag      | files here or click t      | o upload.              |                                  |                        | and with the second      |
| С×                                           | UPLOAD PHOTOS FROM ATTACHME              | ENTS  ↔ 🕱 | 0                          |                        | All Records                      | • 7                    |                          |
| 🖹 🗋 * Photo ID                               | Name                                     |           | Description                | Uploaded<br>On         | Uploaded By                      | Main<br>Photo          |                          |
|                                              | 01 Photo Log Concrete Hea                | dwall.ipg |                            | 3/15/2024              | epsmith                          |                        | the second second second |
| D <u>PH-0000</u>                             |                                          | 11.0      |                            |                        |                                  |                        |                          |
| <ul> <li>PH-0000</li> <li>PH-0000</li> </ul> |                                          |           |                            | 3/15/2024              | <u>epsmith</u>                   |                        |                          |
|                                              | 02 Photo_Log_Culvert.jpg                 |           |                            | 3/15/2024<br>3/15/2024 | <u>epsmith</u><br><u>epsmith</u> |                        |                          |

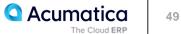

#### Learning Objectives

In this lesson, you will learn how to do the following:

- Create and assign an approval map for daily field reports
- Create a daily field report

• Add to the daily field report the following entities: progress worksheets, labor time and activities, change orders, change requests, subcontractor activities, project issues, weather conditions, site visitors

• Email the daily field report

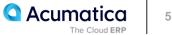

## Daily Field Reports: To Configure Approval for Daily Field Reports

#### Story

Suppose that the ToadGreen company needs to keep daily field reports in the system. These reports need to be approved by managers. Acting as a system administrator, you need to create the approval map for the daily field reports and specify the daily field report settings in the system.

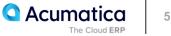

## **Daily Field Reports: Process Activity**

#### Story

Suppose that on February 15, 2024, Ernest Smith, a construction foreman in the ToadGreen company, spent a day on the construction site of the Italian restaurant that the company is building for the Italian Company. During the day, he has recorded the current progress of the work related to electricity installation and made notes about subcontractor activities, weather conditions, visitors, and other important information that relates to the day's work at the project site. Also, he has taken photos to support his report about weather conditions. At the end of the day, Ernest creates a daily field report, adds notes, and sends the daily field report for approval to the construction project manager.

Acting as the construction foreman, you will create and process the daily field report and add all needed information to it. Then acting as the construction project manager, you will approve the daily field report.

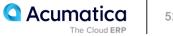

## Figure: Daily field report submitted for approval

|   | FR-0                                          |            | Italian res | staurant (Denver | Avenue)                     |                          |                 |                           |                |              |                  |               |        |           |         |
|---|-----------------------------------------------|------------|-------------|------------------|-----------------------------|--------------------------|-----------------|---------------------------|----------------|--------------|------------------|---------------|--------|-----------|---------|
|   |                                               |            | の +         | × © ₪<br>ب       | Project:                    | ITALIAN2 - Italian resta | INT DAILY FIEL  | D REPORT<br>Site Address: | <br>1812 Denve | ar Avenue    |                  | Temperature:  |        | 0.00      |         |
|   | Status:                                       |            | Completed   | Ĵ,               | Project.<br>Project Manager |                          |                 | City:                     | San Franciso   |              |                  | Humidity(%):  |        | 0.00      |         |
|   | DFR Da                                        | ate:       | 4/15/2024   |                  | Created By:                 | epsmith - Ernest P. Sm   | nith            | Country:                  | US - United S  | States of Am | erica ${\cal P}$ | Time Observed | t:     | 4:30 PM   |         |
|   |                                               |            |             |                  |                             |                          |                 | State:                    | CA - CALIFO    | RNIA         | Q                |               |        |           |         |
|   |                                               |            |             |                  |                             |                          |                 | Postal Code:              | 94102          | VIEW         | ON MAP           |               |        |           |         |
|   |                                               |            |             |                  |                             |                          |                 | Latitude:                 |                |              |                  |               |        |           |         |
|   |                                               |            |             |                  |                             |                          |                 | Longitude:                |                |              |                  |               |        |           |         |
|   | LABOF                                         | R TIME AND | ACTIVITIES  | PROGRESS WO      | ORKSHEETS CHA               | ANGE REQUESTS            | CHANGE ORDER    | RS SUBCO                  | NTRACTORS      | PROJECT      | ISSUES           | PHOTO LOGS    | NOTES  | EQUIPMENT | WEATHER |
| ( | $\circ$ + $\times$ $\mid$ $\mid$ $\mathbf{X}$ |            |             |                  |                             |                          |                 |                           |                |              |                  |               |        |           |         |
| 8 | 0 🗅                                           | Assignee   | ID          | Assigned To      | Work                        | group                    | Approved by (ID | ) Approv                  | ed By          |              | Approval<br>Date | Status        | Reason |           |         |
| > | 0                                             | EP00000    | 033         | Ellen Watson     |                             |                          | EP0000033       | Ellen \                   | Vatson         |              | 11/7/2023        | Approved      |        |           |         |

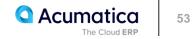

### **Lesson 12: Processing Submittals**

#### Learning Objectives

In this lesson, you will learn how to do the following:

- Configure submittal types
- Create a submittal in the system
- Define the people that will take part in processing a submittal and their submittal roles
- Process submittal-related activities
- Create a new revision of a submittal
- Close the completed submittal

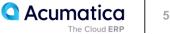

## **Submittals: Implementation Activity**

#### Story

Suppose that the ToadGreen company needs to track submittals. Also, the construction project manager wants to be able to categorize the submittals for which photos have been provided, and those for which product samples have been provided. Thus, you need to create these types of submittals in the system. Acting as a system administrator, you need to configure the submittal types to be used for the categorization of submittals in the system.

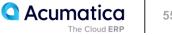

### **Submittals: Process Activity**

#### Story

Suppose that the ToadGreen Building Group company is building an Italian restaurant for the Equity Group Investors customer. The company needs to confirm that the customer wants to use the carpet being proposed for the dining area of the restaurant.

Ellen Watson, as the construction project manager, is managing the submittal process. Jonathan Stone, the customer's designer, needs to approve a sample of the carpet. Teresa Willis—a new sales manager of Karn Design Inc., for which the construction project manager needs to add a contact in the system—needs to send the carpet sample to Jonathan Stone, who should approve the color and the material of the carpet. Also, the construction project manager needs to send the approved sample for an informational review to Larry Robinson, a purchase manager of the ToadGreen company.

Also suppose that after reviewing the sample, the designer rejects the submittal because a part of the carpet's pattern was cut off; the designer requests a larger sample.

Acting as the construction project manager, you need to create a new contact to be used in the submittal, enter the submittal in the system, open it, and add the necessary information during the processing of the submittal. Then you need to close the submittal and create a new revision for it.

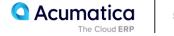

## **Figure: Closed submittal revision**

| Submittals<br>SU-000001 - Italian restaurant (Market Street)<br>← 🖑 🖒 🕫 → I < < > >I PRINT EMAIL OPEN CREATE REVISION ···                                            |                                                 |                                                |                                                                                           |                                                                  |                                 |                       |                         |                   |                          |                          |  |
|----------------------------------------------------------------------------------------------------|-------------------------------------------------|------------------------------------------------|-------------------------------------------------------------------------------------------|------------------------------------------------------------------|---------------------------------|-----------------------|-------------------------|-------------------|--------------------------|--------------------------|--|
| * Revision ID: 0 Project Task: 12                                                                                                    |                                                 |                                                | ITALIAN - Italian restaurant (Mari<br>12 - FURNISHINGS<br>12-460 - Furnishings– Misc Acce | Date Created:<br>Due Date:<br>Date Required on S<br>Date Closed: | e Date:<br>te Required on Site: |                       |                         |                   |                          |                          |  |
| Submittal Type:     Product Samples     Specification Section:       Summary:     Carpet for the dining area       DESCRIPTION     SUBMITTAL WORKFLOW     ACTIVITIES |                                                 |                                                |                                                                                           | Owner:<br>Ball in Court:<br>Days Overdue:                        | Ellen Wa                        |                       |                         |                   |                          |                          |  |
| ひ         +         ×             □         Email To                                                                                                    | <ul> <li>(→) X (1)</li> <li>*Contact</li> </ul> | Account Name                                   | Job Title                                                                                 |                                                                  | Role                            | Status                | Start Date              | Days<br>for       | Due Date                 | Completion<br>Date       |  |
|                                                                                                    | <u>Teresa Willis</u><br>Jonathan Stone          | Karn Design Inc.<br>The Equity Group Investors | Sales Manager<br>Designer                                                                 |                                                                  | Submitter<br>Approver           | Completed<br>Rejected | 11/7/2023<br>11/15/2023 | Review<br>10<br>3 | 11/17/2023<br>11/18/2023 | 11/15/2023<br>11/18/2023 |  |
| > 0 D 🗆                                                                                                    | Larry Robinson                                  | ToadGreen Building Group                       |                                                                                           | l.                                                               | Reviewer                        | Canceled              |                         | 3                 |                          | 11/18/2023               |  |

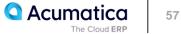

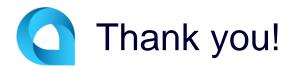

Heba Atalla